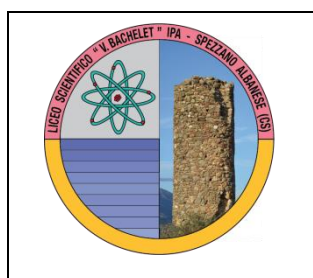

**ISTITUTO D'ISTRUZIONE SUPERIORE " V. BACHELET" LICEO SCIENTIFICO - IPA SPEZZANO ALBANESE** Via Nazionale 328 -87019 (CS) (**Tel. 0981953570 Tel. e Fax 0981/1989904)** CODICE MECCANOGRAFICO CSIS05300V C.F. 88001870786 C/C/P n° 19139997 **csis05300v@pec.istruzione.it csis05300v@istruzione.it http://www.iisbachelet.net/ www.iisbacheletspezzano.gov.it**

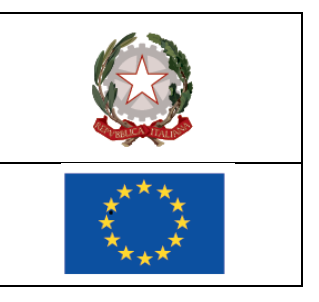

**PROT. 2945/IV.10**

**Ai docenti IPA diurno Ai genitori degli alunni IPA Al personale ATA Al Sito**

## **OGGETTO: SCRUTINI I° TRIMESTRE IPA – 12 DICEMBRE 2023 – INCONTRO GENITORI.**

**Si comunica che, il 12 dicembre 2023, a partire dalle ore 15.00 si svolgeranno in presenza gli scrutini del I° trimestre del corso IPA.** 

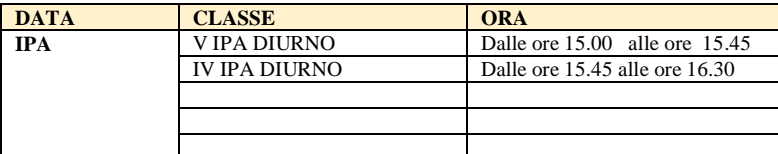

**Procedura per ogni singolo docente:**

**1. Dopo essere entrati con le vostre credenziali selezionate la classe interessata e cliccate su VOTI PROPOSTI nell' area VOTI FINALI E SCRUTINI;**

**2. Cliccare sulla PRIMA COLONNA, nel punto in cui compare la 'lente di ingrandimento' poiché è visibile il dettaglio VOTI E NOTE DISCIPLINARI;**

**3. Per incollare la media dei voti in VOTI PROPOSTI (riquadro rosso/mattone), cliccare sull'icona in alto (COPIA) rappresentata da due pagine sovrapposte con numeri '576' colorati;**

**4. Cliccare nella colonna GIUDIZI e scegliere se formularlo in maniera personale o in automatico cliccando sulla bacchetta con le stelline posta sulla sinistra, quindi SALVARE;**

**5. SALVARE nuovamente tutta la procedura precedente cliccando su SALVA (icona con dischetto).**

**6. Ogni docente avrà cura di proporre sul registro online anche il voto di condotta.**

**Si ricorda altresì a tutti i docenti di:**

**- consegnare i compiti debitamente valutati e visionati dagli alunni in segreteria didattica;**

## **Per i coordinatori di classe:**

- **1. Entrare nella sezione VOTI FINALI E SCRUTINI e cliccare su SCRUTINIO;**
- **2. Cliccare sull'icone COPIA BARRA INCOLLA (rappresentata da due pagine sovrapposte con i numeri 576) per copiare i voti proposti di tutti i docenti della classe delle specifiche discipline di insegnamento rendendoli definitivi;**
- **3. Cliccare su INGRANAGGI (due rotelle sovrapposte): compare una schermata con tre voci in alto: DATI CHIUSURA, AZIONI, GESTIONE DOCUMENTI. Cliccare su AZIONI e selezionare il verbale da compilare. Cliccare sul triangolino per selezionare il verbale da stampare e personalizzare quello**

**idoneo alla classe di coordinamento rispettando la tipologia (scrutinio, sec. Sup., classe). Fare attenzione ad aprire/salvare solo il formato word (icona simbolo word) e NON PDF per apportare le eventuali modifiche.**

**Si ricorda inoltre di compilare la scheda per l'attribuzione del voto di condotta in sede di scrutinio.**

**Non essendoci più la consegna delle pagelle alle famiglie poiché avviene tutto tramite registro elettronico, il 13 dicembre 2023, dalle ore 15.00 alle ore 17.00 i docenti dell'IPA incontreranno i genitori degli alunni del corso.**

**Spezzano Alb. lì 11-12-2023**

**Il Dirigente Scolastico Prof. Francesco Talarico** *Firma autografa sostituita a mezzo stampa ex art. 3, c.2 D.lgs 30/93*

*Il responsabile dell'istruttoria: Prof.ssa Anna Scola – annamariascola@pec.it*